## Grow with Google

# Learn the Basics of Google Drive

Follow these steps to keep your Google Drive organized, so you can quickly find any file you need.

#### Get Started

- 1. Sign into your Google Account. Or create a new account by visiting [google.com.](http://google.com)
- 2. Open the Apps Menu, click on Google Drive.
- Click on **Google Doc.** Retitle the Doc. **3.**
- Create and title a new **Folder. 4.**

### Add Files and Folders

- **Move the Google Doc into the folder. 1.** You can either click and drag it into place, or right-click/ctrl-click, select "Move," and choose the file.
- **Add color to your folders. 2.**
- **Add a star to your favorite files 3. and folders.**
- **Decide on an organizational structure 4. for your Drive.** Start by choosing 3-5 main categories to sort your files into.

#### Move Files and Folders

- **Create and rename a new folder. 1.**
- **Move the new folder into the 2. first one.** You can click or drag it, or you can right-click/Ctrl-click the new folder, choose Move to, and select the destination folder.
- **Rename a folder.** Right/Ctrl-click **3.** the folder, select **Rename**. Type in the new name and select OK.
- **Delete a folder.** Right/Ctrl-click the **4.**folder, select **Delete.**

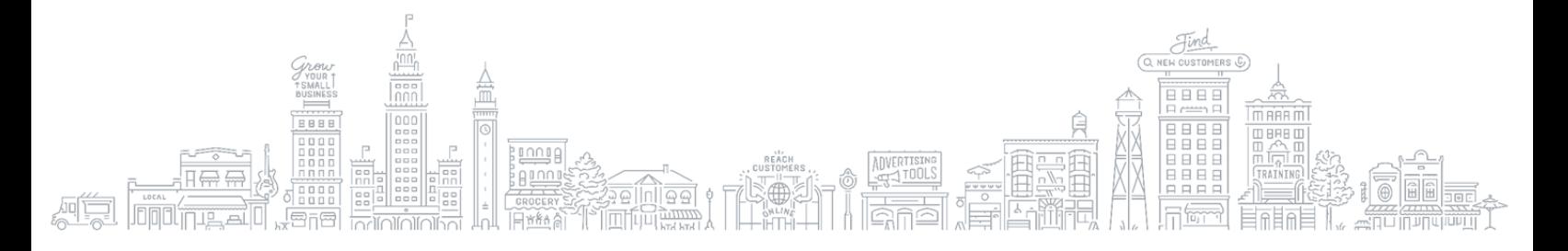

### Search Your Drive

**Google Career Certificates**

[grow.google/certificates](https://grow.google/certificates/)

**1.** Search for any of your files by clicking onto the search bar, and typing one or two keywords contained in the document.

### Share Files and Folders

- **1.** Search for any of your files by **1.** Share files and folders with others. **Right/Ctrl-click any file or folder icon,** then Select Share. Type in the email address of the person you want to share with.
	- **2.** See which files and folders have been shared with you. From your Drive, click **Shared with Me.**

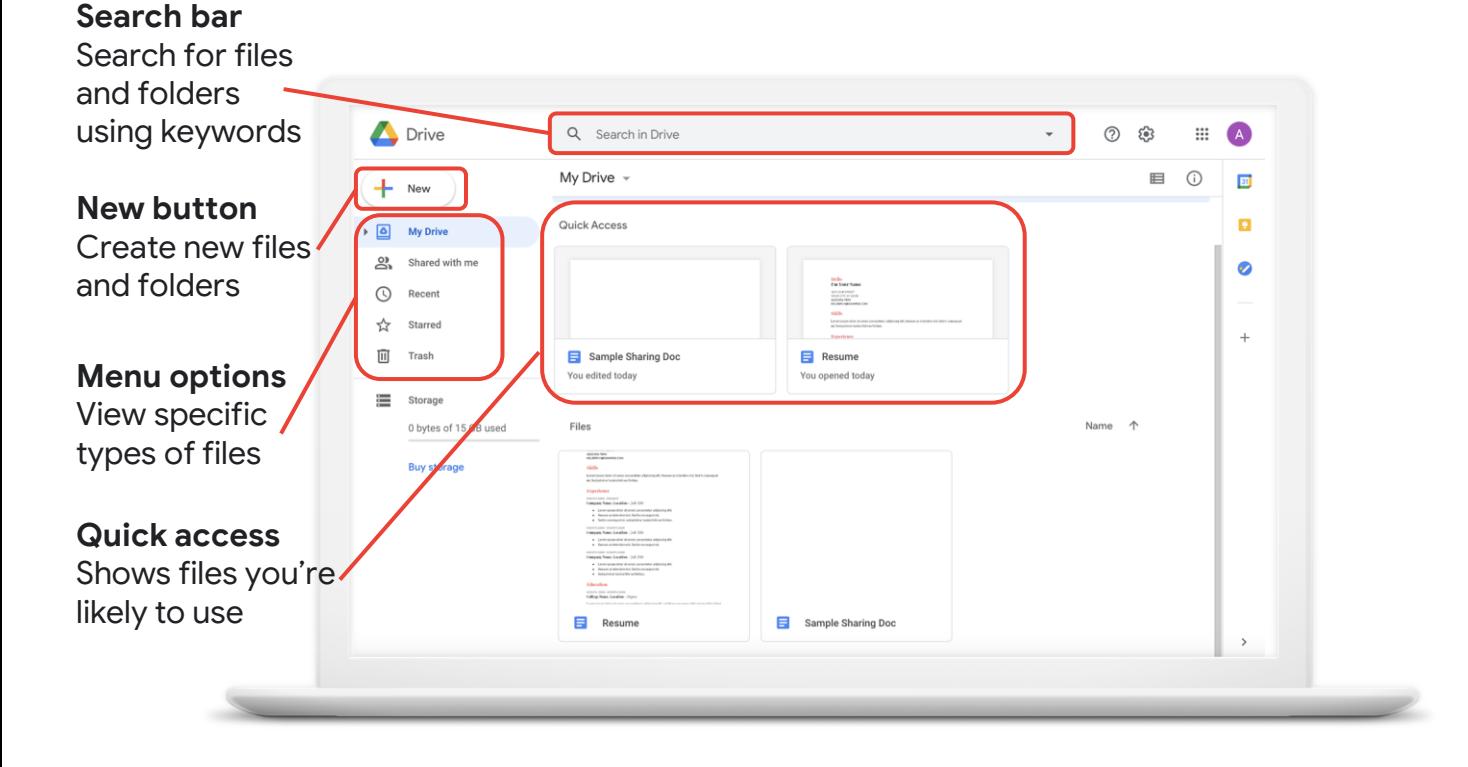

#### For additional resources check out [google.com/grow](http://google.com/grow)

employers.

Additional Resources

Prepare for a new career in six months or less with

pace and get a certificate to help you stand out to

professional training designed by Google. Learn at your own